学習効率向上を目指した アプリケーションの研究開発 ~Unity による Android アプリケーション開発~

研究者:廣瀨

# 1 はじめに

スマートフォンで手軽に予定の追加と表示を 行えるスケジュール管理アプリケーションによ って、学習効率が向上すると考えた。またアプリ ケーション制作を通し、新たなプログラミング言 語を学びたいと思い本研究を行った。

### 2 研究内容

本研究で開発したアプリケーションはスマー トフォン上で、予定の追加と表示するものである。 アプリケーション制作には Unity を利用し、C#言 語でプログラミングした。

Unity は、Unity Technologies から提供されて いるソフトである。主に 3D・2D ゲームの開発に 使われており、Windows、Android、PS4 など様々 なプラットフォームに対応しているため多くの 人に利用されている。本研究では、GUI の作成を 補助する uGUI を利用したいと考え Unity を使用 した。

#### 3 研究過程

- 4 月:計画書の作成、Unity の操作確認
- 5 月:レイアウトの設計と作成
- 6 月:画面移動のプログラムの作成と設定 長押し操作のプログラムの作成と設定 月日を記録するプログラムの作成と設定
- 9 月:SQLiteUnityKit の実装
- 11 月:データベースの作成 予定追加のプログラムの作成と設定 12 月:報告書の作成
- 1 月:資料の作成と発表

#### 4 研究成果

(1)レイアウトの設計

最初は、どのように予定の追加と表示をさせる のかについて考えた。画面上で月、日付、追加す る予定を選択していく必要があるため、3つの画 面を作成することにした。予定の追加と表示には、 予定選択画面でデータベースへアクセスして変 更を加え、その結果を日付選択画面へ表示する方 法を考えた。これらのことから、図 1 のように画 面を移動させ、データベースにアクセスするアプ リを制作することにした。

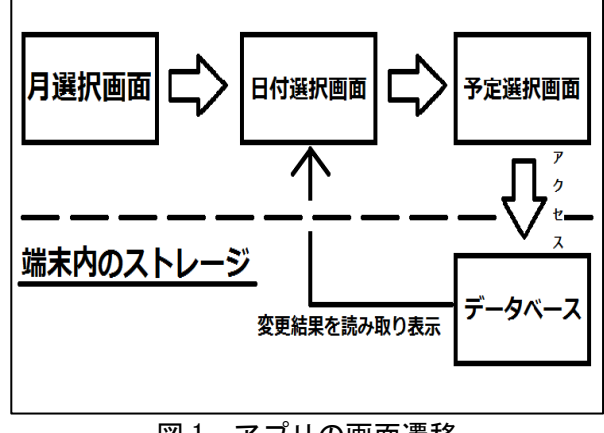

図1 アプリの画面遷移

(2)画面レイアウトの作成

レイアウトの作成には、uGUI を利用した。月日 を選択するために Button、曜日や文字を表示させ るために Text、追加する予定を選択するために Dropdown を利用した。それぞれ大きさや位置を変 更できるため、1つずつ変更させてから配置した。 予定を表示させる Text を親、Scrollbar と Mask を子として設定する親子関係を利用した。親子関 係にすると、親と子が連動して動かすことができ る。これにより Scrollbar で上下に文字を動かす ことができ、Mask により表示する文字の範囲を制 限することができた。

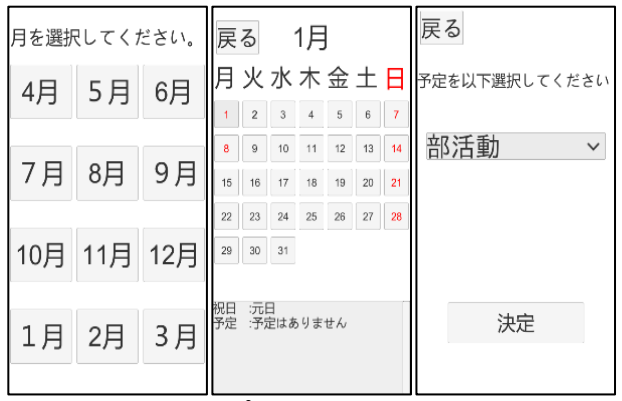

### 図2 アプリのレイアウト画面

# (3)プログラムの作成

 uGUI を配置しただけでは画面の移動をするこ とができない。そこで、画面の移動や長押し操作、 選んだ月日を記録するプログラムを C#言語で作 成した。

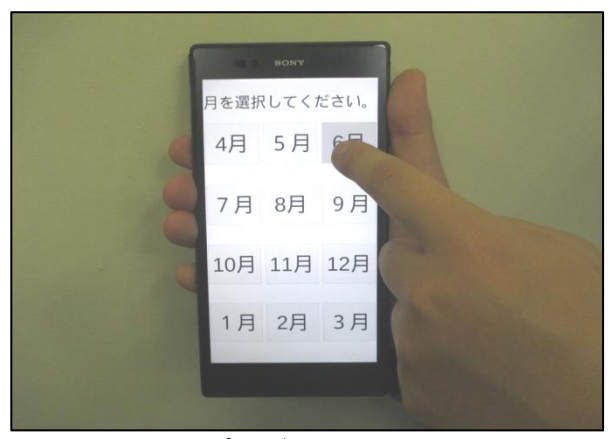

図 3 プログラムの動作確認

(4)データベースの作成

Unity はデータベースと SQL 言語を認識するこ とができない。そこで、SQLiteUnityKit を導入し た。これにより、Project 内に保存したデータベ ースを認識させ、SQL 言語で作成したプログラム を正しく動作させることができるようになった。

 データベースは PupSQLite を利用して作成した。 そして、作成したものを SQLiteUnityKit 導入時 に設定したファイルへ保存することで Unity にデ ータベースを認識させた。データベースに保存さ れた予定と祝日を表示させるために、読み取った データを Text へ入れるプログラムを作成した。

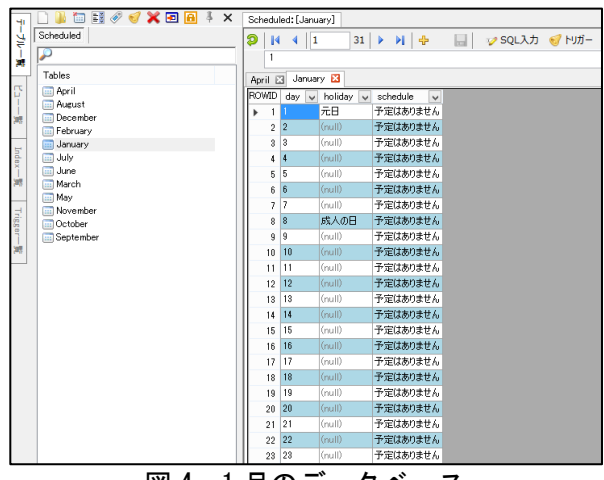

図4 1月のデータベース

(5)実機でのデバッグ

Unity でのエミュレータ上で動作させることは できるが、スマートフォン上で正しく動作しない 場合がある。そのためにデバッグが必要なため、 Unity からスマートフォンへアプリを Build でき るよう設定した。しかし、手順通りに設定を行っ たがアプリを Build することができなかったため、 コマンドプロンプトからアプリを Build する方法 を使用した。最終的に、動作を確認することがで きた。

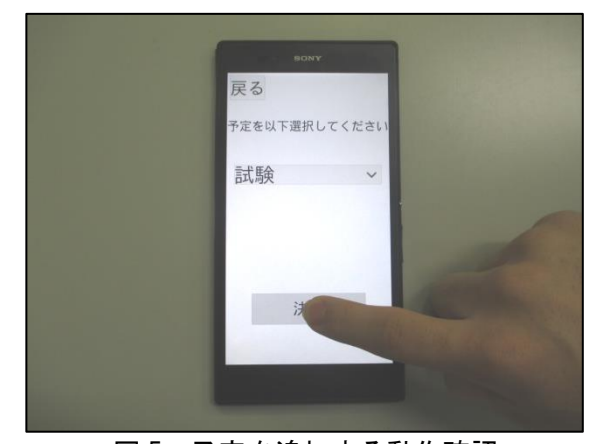

図5 予定を追加する動作確認

# 5 まとめ

 本研究を通し、予定を追加し表示させることが できた。しかし、まだ機能が少なくレイアウトも 変更すべき点が多くみられる。また、不具合が起 きる場合もあるので、その他の機能、不具合の修 正をすることでより良いアプリにしていきたい。

#### 6 考察

 実機でのデバッグ中にデータベースへアクセ スできず、予定を追加することができない不具合 が起きていた。これは SQLiteUnityKit での追加 設定をしていなかったことが原因であった。実際 にデバッグすることでしか発見できない問題が あるため、実機で一つ一つ動作確認をする必要が あると考える。

#### 7 感想

Unity に関する知識を持たずに本研究を始めた。 最初は uGUI や C#言語に関する知識を持たず、ど うするべきかがわからなかった。しかし、Unity を利用するために必要な知識を本とインターネ ットから多く学んで進めてきた。その分悩む機会 も多かったが、あきらめずに作業に取り組むこと でレイアウト、プログラム、データベースを作成 することができた。その中で、アプリ開発をする のはとても大変な作業であると感じた。